# **Configuring PowerDNS Support**

# **Configuring PowerDNS Support**

- Environments supported
  - Step 1: Add a PowerDNS Server
    - Server Settings
      - 1) Set Server Common Settings
      - 2) Set Server Specific Settings
      - 3) Set DNS Group Settings for Server
      - 4) Save Changes
  - Step 2: Import PowerDNS Zones
- Step 3: Push zones to PowerDNS
- BIND Backend
- MySQL Backend

Additional Information

## **Environments supported**

- PowerDNS version 3.0 or above on the target server(s)
- BIND or MySQL backend

### Step 1: Add a PowerDNS Server

To create a new server, start from the DNS Tab, select the DNS Servers sub menu. Then, click the "Add Server" button next to "DNS Server List".

| DNSv3 DNS Groups DNS Servers D | NS Zones DNS Reco | ords        |               | Add Server        |
|--------------------------------|-------------------|-------------|---------------|-------------------|
| DNS Server List                |                   |             |               |                   |
| Server Name                    | Server Backend    | Server Type | Server Status | Actions           |
| BIND DNS QA Server             | ISCBIND           | master      |               | Delete Push Perms |

This will open the "Server Settings" page.

### **Server Settings**

#### 1) Set Server Common Settings

In the "Common Settings" section of Server Settings, enter the new server's Display Name (the name that will appear on the ProVision interface), the FQDN / IP, server type, DNS service type, and desired parent Resource (may be left at the default Top Level Resource). For PowerDNS servers, ensure that either "PowerDNS BIND" or "PowerDNS MySQL" is selected under DSN server type.

| Common Settings                                               |                                                                                                    |
|---------------------------------------------------------------|----------------------------------------------------------------------------------------------------|
| Display Name:                                                 |                                                                                                    |
| Enter Display Name                                            |                                                                                                    |
| This is the server name that will appear                      | r in the DNS interface.                                                                                                    |
| FQDN or IP:                                                   |                                                                                                    |
| ex: ns1.dns.6connect.com or 216.23                            | 9.32.10                                                                                                    |
| The IP address that ProVision will use                        | to connect to this server.                                                                                                    |
| DNS Port:                                                     |                                                                                                    |
| default: 53                                                   |                                                                                                    |
| The port will be used for DDNS and DN                         | VS Queries to the server.                                                                                                    |
| Server Type:                                                  |                                                                                                    |
| Master                                                        | •                                                                                                    |
| Export Zones:                                                 | OFF                                                                                                    |
| DNS Service:                                                  |                                                                                                    |
| PowerDNS Bind                                                 | · · · · · · · · · · · · · · · · · · ·                                                                                            |
| Parent Resource:                                              |                                                                                                    |
| TLR                                                           | ×                                                                                                    |
| The new server resource will be a child                       | of the Parent Resource.                                                                                                    |
| Enable Records Check:                                         | OFF                                                                                                    |
| ProVision is checking if the DNS respo<br>"FQDN or IP" field. | nds with a proper values to the zone records. In order record monitoring to work properly, you must enter a proper NameServer as |
| Enable TSIG Key for transfers:                                | OFF                                                                                                    |
| If enabled, the provided TSIG key will b                      | be added to the ACL config of the related DNS Servers.                                                                           |

#### 2) Set Server Specific Settings

The next section is entering server service-type specific settings. The options visible in this section will depend on the "DNS Service" type chosen under "Common Settings".

Here, we see the fields for PowerDNS BIND server settings. Enter the server Username, Password, Port, Remote Director, Named Conf. Path, and Pre/Post Command (if desired). Your fields may vary for other server types.

For SSH Public Key Authentication, DNSSEC, and Dynamic Option updates, click on the ON / OFF toggle to select "ON" or "OFF" for each as needed.

| PowerDNS BIND Settings                                                                                                    |
|----------------------------------------------------------------------------------------------------|
| SSH Public Key Authentication:                                                                                                    |
| Please choose your SSH authentication type.                                                                                                    |
| Username:                                                                                                    |
| Enter Username                                                                                                    |
| Username for the SSH connection. It must have write access to the PowerDNS configurations and zone folders. PowerDNS must also have write permissions to the files that are created with the user.                        |
| Password:                                                                                                    |
| Enter Password                                                                                                    |
| Port:                                                                                                    |
| 22                                                                                                    |
| Server SSH Port.                                                                                                    |
| SSH Route:                                                                                                    |
| x 📼                                                                                                    |
| Use ssh routes in order to define a chain from ssh jump hosts.                                                                                                    |
| Remote Directory:                                                                                                    |
| /etc/powerdns/zones                                                                                                    |
| Path to the remote server where to store the generated zone files.                                                                                                    |
| Named Conf Path:                                                                                                    |
| /etc/powerdns/6connect_named.conf                                                                                                    |
| Path to the named.conf config.                                                                                                    |
| Zones Relative Path (chroot environment):                                                                                                    |
| ex: /zones/                                                                                                    |
| This path will be used to configure where the zone files are stored relative to the named root. This must be configured properly if you are running ISC BIND with the chroot isolation flag.                              |
| Pre Command:                                                                                                    |
|                                                                                                    |
| Post Command:                                                                                                    |
| ex: pdns_control rediscover                                                                                                    |
| Enable DNSSEC: ON O                                                                                                    |
| Enable Dynamic Updates:                                                                                                    |
| In order to support Dynamic DNS Update you must have PowerDNS version 3.4.0 or bigger. You must set "allow-dnsupdate-from=ProVision_IP" and "dnsupdate=yes" or<br>"experimental-dnsupdate=yes" depending on your version. |

After entering the server-specific settings in this section, you can click the "Test Connection" button at the bottom right of the page to test the server connection and authentication.

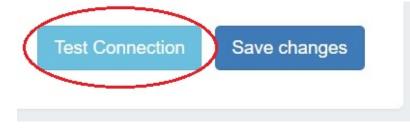

A window will pop up showing a success or failure response.

| DNS Server Status | ×     |
|-------------------|-------|
|                   |       |
| Success!          |       |
|                   |       |
|                   |       |
|                   | Close |
| ile               |       |

#### 3) Set DNS Group Settings for Server

In the last section, select a default Group to be associated with the server. Zones assigned to the selected Group will automatically be attached to the server.

| xport Groups as Views:                         | OFF                                                                               |     |
|------------------------------------------------|-----------------------------------------------------------------------------------|-----|
| this option is checked the Groups will be expo | ed as Views on push. (It works only on servers that support Views like ISC BIND)! |     |
| ttach to Group:                                |                                                                                   | 0   |
| Example Group                                  |                                                                                   | (-) |
| you select a default DNS group to your server  | the zones assigned to this group will be automatically attached to the server.    | Ŭ   |
|                                                |                                                                                   |     |
|                                                |                                                                                   |     |

### 4) Save Changes

Save your changes when done! Just click the "Save Changes" button at the bottom right of the page.

| Export Groups as Views:                         | OFF                                                                                  |   |
|-------------------------------------------------|--------------------------------------------------------------------------------------|---|
| f this option is checked the Groups will be exp | orted as Views on push. (It works only on servers that support Views like ISC BIND)! |   |
| Attach to Group:                                |                                                                                      |   |
| Example Group                                   |                                                                                      | - |
| f you select a default DNS group to your serve  | r, the zones assigned to this group will be automatically attached to the server.    |   |
|                                                 |                                                                                      |   |
|                                                 |                                                                                      |   |

The new server will now be added to the DNS Servers list. These settings may be changed at any time by selecting the server from the server list and editing the information.

### Step 2: Import PowerDNS Zones

While in the Admin section, navigate to the Data Import Tab. Select the "Power DNS Zone Import" link.

To import your data, simply choose your PowerDNS server and click "Import".

| This operation will pull all zones on the target server. |  |  |
|----------------------------------------------------------|--|--|
| This operation may take quite some time.                 |  |  |
| Choose a server:                                         |  |  |
| Import                                                   |  |  |

### Step 3: Push zones to PowerDNS

Navigate back to the DNS tab, and select the "DNS Servers" tab.

Locate the PowerDNS server in the DNS Servers list, and then click the "Push" button under "Actions" at the end of the row.

| ANewServer | ISCBIND | master | Delete Push Perms |
|------------|---------|--------|-------------------|
|            |         |        |                   |

### **BIND Backend**

#### Note on SSH

The integration does not require a remote database connection, but it does require an SSH account and a writable directory. The SSH account must have access to the server. This account will also be used for DNSSEC functionality within PowerDNS.

### **MySQL Backend**

#### Note on SSH

The integration requires a remote database connection, so will need a mysql user with permissions for remote administration. We highly recommend using ACLs to ensure that configuration only occurs from intended sources.

For DNSSEC functionality, you will need a standard SSH user account withing your PowerDNS user group

Please note that Views are not supported with the MySQL backend

Only BIND and MySQL backends are supported.

## **Additional Information**

For additional information on working in DNS, see the following sections:

- Working with DNS Servers
- Configuring ISC BIND Support
- Configuring Secure64 Support
- Configuring Split Horizon and Views
- Configuring DNSSEC
- Import DNS Zones
- DNS Tab